**Hack Aimbot For Killing Floor** 

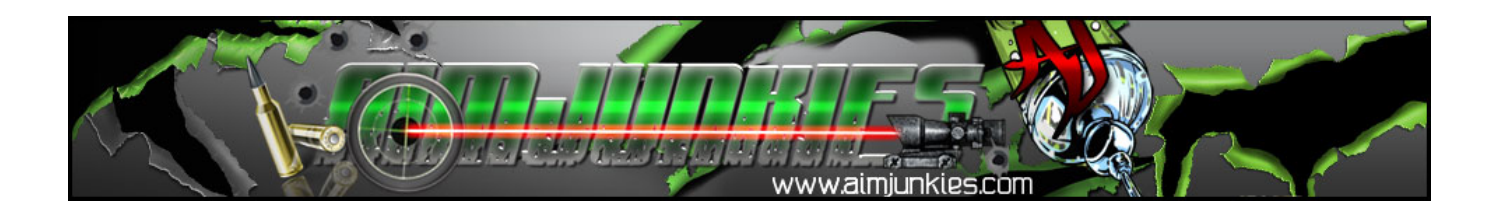

DOWNLOAD: https://byltly.com/2iuwz0

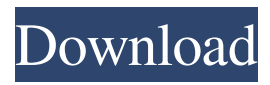

 5 seconds later. This hack works only with the version 1.1.2 of the game, though. Having trouble with your game? Wanna show it to the world? A total newbie needs some help? Maybe you're just bored? Then this guide is for you! In this guide you will learn how to use Steam to gain the most out of Killing Floor! Getting started Open up Steam, click on the 'Tools' button and then go into the 'Valve Overlay'. Click on the cogwheel on the bottom left corner of the overlay and select 'Show in-game overlay'. After that a small window should pop up in the middle of the screen with steamcommunity.com on it. Click on it and enter your Steam password. Click on the little 'i' and then'sign out' and it will make your account 'ghost' and make sure that no other player can see your account anymore. Play Killing Floor Once logged in with your ghost account you will be able to go back to the main screen and click on the red '+' button at the top right side. This will bring up a new window. Select 'Free Content' and then search for the game. Select the game and it will download and install the game. Achievements Now that you've installed the game it is time to play! There are a lot of achievements to earn for Killing Floor. Here's how to get all of them: Type the following in the console: achievements\_get This will show all the achievements of the game. How to get achievements This can be done in two ways: The first way is to manually open the game and then go to the profile of the player you want to get achievements for and then press 'x' to show their trophies. To automatically get trophies when doing something in the game, we will have to use our triggerbot. So go back into the steam overlay and you'll notice the cogwheel on the bottom left. Click on it and select 'Enable Steam Overlay'. This will allow you to use the triggerbot. Make sure the triggerbot is within the range of the steam overlay and then load up the map. Now that the map is loaded up, it is time to start the match! Start a match There are several ways you can start a match. You can select 'Start 82157476af

> [jaanwar 1999 hindi movie download](http://moroli.yolasite.com/resources/jaanwar-1999-hindi-movie-download.pdf) [dev9null driver 0.5.0 download](http://triftopon.yolasite.com/resources/dev9null-driver-050-download.pdf) [Kumpulan Bokep 3gp rar](http://guegeman.yolasite.com/resources/Kumpulan-Bokep-3gp-rar.pdf)